# **Dell Precision Workstation R7610 Setup and Features Information**

#### **About Warnings**

MARNING: A WARNING indicates a potential for property damage, personal injury, or death.

#### Front And Back View

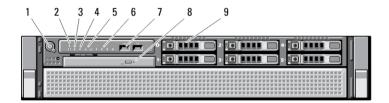

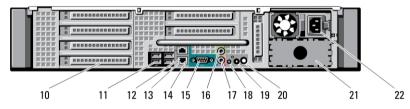

Figure 1. Front View and Back View

- 1. power button, power light
- 2. system identification button
- 3. system identification light
- 4. drive activity light
- 5. network link integrity lights (2)
- 6. diagnostic lights (4)
- 7. USB 2.0 connectors (2)
- 8. optical drive
- 9. hard drive bays (6)
- 10. expansion card slots
- 11. USB 2.0 connectors (4)
- 12. network adapter connectors (2)

- 13. network link integrity light
- network activity light
- serial port
- line-out connector
- 17. line-in/microphone connector
- system identification light
- system identification button
- remote system identification light connector
- second power supply bay (optional)
- power connector

## **Quick Setup**

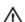

WARNING: Before you begin any of the procedures in this section, read the safety information that shipped with your computer. For additional best practices information, see www.dell.com/regulatory\_compliance

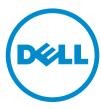

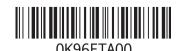

Regulatory Model: E15S Regulatory Type: E15S002 2013 - 03

**NOTE:** Some devices may not be included if you did not order them.

Install the rails and the computer in the rack. See your rack installation documentation for safety instructions and instructions on installing your computer in a rack.

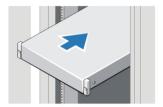

Figure 2. Rack Installation

#### ★ WARNING: Additional Instructions for Rack-Mounted Systems:

- Your rack kit has been approved only for the rack cabinet provided. It is your responsibility to ensure that installation of the equipment into any other rack complies with all applicable standards. Dell disclaims all liability and warranties with respect to combinations of equipment with any other rack.
- Before installing your equipment in a rack, install all front and side stabilizers. Failure to install stabilizers can allow the rack to tip over.
- Always load from the bottom up, and load the heaviest items first.
- Do not overload the AC power supply branch circuit that provides power to the rack.
- Do not stand or step on any components in the rack.

The system may have more than one power supply cable. To reduce the risk of electrical shock, a trained service technician may need to disconnect all power supply cables before servicing the system.

Connect the network cable(s) (optional).

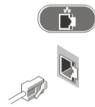

**Figure 3. Network Connection** 

Connect the keyboard or mouse (optional).

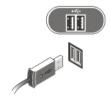

Figure 4. Keyboard and Mouse Connection

Connect the power cable(s).

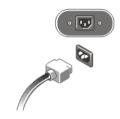

Figure 5. Power Connection

5. Bend the power cable into a loop and secure it to the power supply handle using the strap.

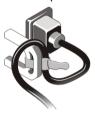

Figure 6. Securing the Power Cable

6. Press the power buttons on the monitor (optional) and the computer.

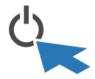

Figure 7. Turning On Power

7. Install the bezel (optional).

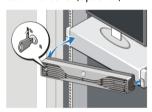

Figure 8. Bezel Install

## **Specifications**

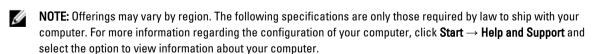

**NOTE:** A 64-bit operating system is required to support systems with 4 GB or greater graphics and system memory. Significant system memory may be used to support graphics, depending on system memory size, operating system, and other factors. A 64-bit discrete graphics driver may be downloaded from **dell.com/support**.

#### Power

Coin-cell battery 3 V CR2032 lithium coin cell

Voltage 100 V to 240 V, 12.00 A to 6.00 A, 50 Hz to 60 Hz

• 1023 W : 100 VAC to 120 VAC,

1100 W: 200 VAC to 240 VAC

1400 W: 200 VAC to 240 VAC

Maximum heat dissipation 4774 BTU/hr

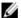

NOTE: Heat dissipation is calculated by using the power supply wattage rating.

| Physical         |                                              |
|------------------|----------------------------------------------|
| Height           | 86.30 mm (3.40 inches)                       |
| Width            | 440.60 mm (17.35 inches)                     |
|                  | 792.70 mm (31.21 inches) with front bezel    |
| Depth            | 753.60 mm (29.67 inches) without front bezel |
| Weight (Minimum) | 19.32 kg (42.60 lb)                          |
| Environmental    |                                              |

Operating Temperature

0 °C to 35 °C (32 °F to 95 °F)

## Information para NOM (únicamente para México)

The following information is provided on the device described in this document in compliance with the requirements of the official Mexican standards (NOM).

Voltaje de alimentación

• 1100 W : 200 V CA – 240 V CA

• 1023 W: 100 V CA - 120 V CA

• 1400 W : 200 V CA - 240 V CA

Frecuencia 50 Hz - 60 HzIntensidad de salida 6.7 A/12 A

## Finding More Information and Resources

See the safety and regulatory documents that shipped with your computer and the regulatory compliance website at **www.dell.com/regulatory\_compliance** for more information on:

- Safety best practices
- · Regulatory certification

Ergonomics

See www.dell.com for additional information on:

- Warranty
- Terms and Conditions (U.S. only)
- · End User License Agreement

Additional information on your product is available at www.dell.com/support/manuals.

#### © 2013 Dell Inc.

Trademarks used in this text: Dell™, the DELL logo, Dell Precision™, Precision ON™, ExpressCharge™, Latitude™, Latitude ON™, OptiPlex™, Vostro™, and Wi-Fi Catcher™ are trademarks of Dell Inc. Intel®, Pentium®, Xeon®, Core™, Atom™, Centrino®, and Celeron® are registered trademarks or trademarks of Intel Corporation in the U.S. and other countries. AMD® is a registered trademark and AMD Opteron™, AMD Phenom™, AMD Sempron™, AMD Athlon™, ATI Radeon™, and ATI FirePro™ are trademarks of Advanced Micro Devices, Inc. Microsoft®, Windows®, MS-DOS®, Windows Vista®, the Windows Vista start button, and Office Outlook® are either trademarks or registered trademarks of Microsoft Corporation in the United States and/or other countries. Blu-ray Disc™ is a trademark owned by the Blu-ray Disc Association (BDA) and licensed for use on discs and players. The Bluetooth® word mark is a registered trademark and owned by the Bluetooth® SIG, Inc. and any use of such mark by Dell Inc. is under license. Wi-Fi® is a registered trademark of Wireless Ethernet Compatibility Alliance, Inc.